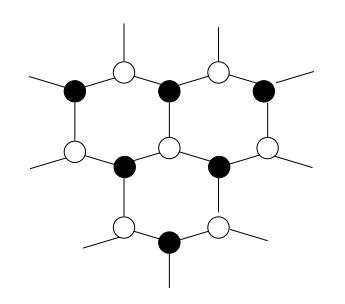

Práctica 6. El nivel de red en Internet: Protocolos IP, ARP e ICMP

# Descripcion del equipo y del software

- 1. Ordenadores de tipo PC con S.O. GNU/Linux.
- 2. Adaptador de red Ethernet con conector RJ-45 (estandares 10BaseT/100BaseT).
- 3. Conmutador 10BaseT.
- 4. Monitor de red y analizador de protocolos Ethereal.

# 1. Introducción

El conjunto de protocolos  $TCP/IP$ , desarrollados en los años 70 por la Defense Advanced Research Projects Agency de los EE.UU. y popularizados a raíz de su inclusión en el UNIX de Berkeley, consta de una serie de normas de distintos niveles que tienen como característica común el uso de IP (*Internet Protocol*) para el intercambio de bloques de información, llamados *datagramas*, entre estaciones conectadas a redes de cualquier naturaleza. IP define un servicio *sin conexión* y no confirmado, esto es, los datagramas se encaminan entre la estación de origen y la estación de destino sin necesidad de definir previamente una ruta y, además, el protocolo no establece mecanismos de comprobacion para determinar con certeza si un bloque de informacion ha llegado o no a su destino. IP es un protocolo del nivel de red y, como tal, su missión principal es la del *encaminamiento*: determinar la mejor ruta para via jar entre dos estaciones. El camino seguido por un datagrama transmitido sobre una red de area extensa implicara normalmente el paso por una serie de nodos intermedios que son capaces, en funcion de una direccion de origen y una de destino, de encaminar el datagrama de forma adecuada. El formato del datagrama IP, estructurado en palabras de 32 bits, junto con una descripcion completa de sus campos, puede encontrarse en el Anexo II.

Las unidades de datos de los protocolos del nivel de red necesitan encapsularse en unidades de los niveles inferiores y, en ultima instancia, convertirse en una secuencia de bits para su transmisión. En el caso concreto del envío de un datagrama IP a través de una red de área local como la del laboratorio, la trama de enlace que lo va a transportar ha de contener la dirección física (MAC) de la estación a la cual va dirigido. Para averiguarla, el módulo de adaptación de IP a MAC hace uso del protocolo ARP (Address Resolution Protocol). La estacion interesada en averiguar la direccion MAC de una estacion cuya direccion IP conoce, difunde un paquete ARP con la direccion IP mencionada; todas las estacionas de la red local lo analizan y contesta, mediante otro paquete ARP de respuesta, aquélla que reconoce la direccion IP como propia. Podeis encontrar el formato del paquete ARP y una descripcion de sus campos en el Anexo I.

Para llevar a cabo con eficacia la función de encaminamiento, el protocolo IP se sirve a su vez de ICMP (Internet Control Message Protocol), que se encarga de enviar mensajes informativos a la estacion que ha originado un datagrama cuando este, por alguna razon, no puede llegar a su destino o se encuentra con cualquier problema en su camino hacia la estacion destinataria. El formato del paquete ICMP esta detallado en el Anexo III.

# 2. Desarrollo de la práctica

#### $2.1.$ Antes de comenzar...

Para realizar esta práctica hará falta que os agrupéis de la siguiente forma: formad dos grupos de 2-3 personas y tomad 2 ordenadores por cada grupo (a ser posible contiguos). Designad uno de los dos ordenadores como nodo local y el otro como nodo pasarela. Más adelante veremos la utilidad de esta designación. Los dos grupos trabajarán conjuntamente en el último apartado de la práctica, pero pueden hacerlo por separado en el resto.

En esta practica vamos a hacer uso intensivo de los programas ifconfig, route y ethereal. Tenéis documentación de éstos en el Anexo IV y en la práctica anterior. Tambien usaremos los programas arp, ping y mtr (consultad su manual respectivo cuando haga falta). A menudo no dispondréis del servicio de resolución de nombres (DNS), así que conviene que referenciéis las estaciones por su dirección IP. También es conveniente que uséis la opcion -n (o una equivalente) de los programas que la acepten para evitar que hagan uso de ese servicio.

Tened también en cuenta que para modificar la configuración de la red de una máquina o para capturar tramas hará falta que actuéis con permiso de superusuario  $(root)$ . Finalmente, recordaros que es muy aconsejable que vayais apuntando las ordenes exactas que ejecuteis.

# 2.2. Recogida de información de los ordenadores

Usad los programas ifconfig y route para rellenar las tablas siguientes, incluyendo el nombre del dispositivo de red correspondiente (eth0 o eth1). Usad tambien el programa host para encontrar la direccion IP correspondiente a Anubis (anubis.uji.es) y apuntadla.

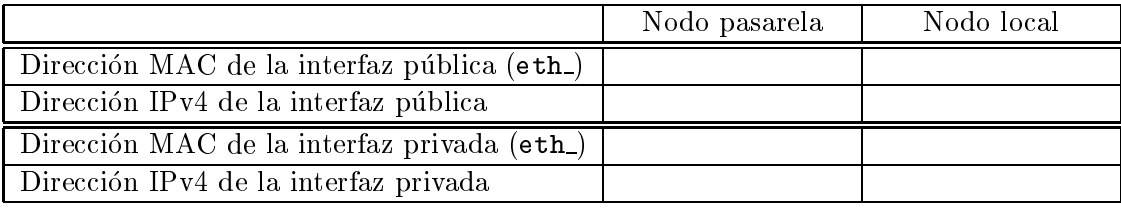

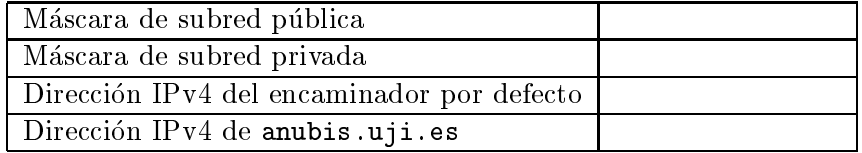

## 2.3. Estudio de la red del laboratorio

Vamos a estudiar la estructura de la red de la UJI y del laboratorio de Sistemas Operativos y Redes (TD1108DL). Con la informacion anterior en mano, contestad a las preguntas siguientes:

- $\bullet$  ¿Cuál es la dirección IP de la red de la UJI? ¿De qué clase  $(A, B, C... )$  es?
- $\Box$  ¿Cuál es su máscara por defecto? ¿Cuántas estaciones sería posible conectar con esta máscara?
- ¿Cuál es la máscara de subred que se usa en la red de la UJI? ¿En cuántas subredes queda dividida esta última?  $\text{C}$ Uantas estaciones se pueden conectar a cada una de ellas?
- $\bullet$  ¿Se encuentran los dos nodos de vuestro grupo en la misma subred, si tenéis en cuenta sus direcciones IP privadas  $(192.168.X.Y)$ ? ¿Por qué?
- $\bullet$  i. Se encuentran los dos nodos de vuestro grupo en la misma subred, si tenéis en cuenta sus direcciones IP públicas  $(150.128.X.Y)$ ? *Por qué*?
- Escoged uno de los nodos. >Se encuentra en la misma subred que Anubis, si teneis en cuenta sus direcciones IP públicas (150.128.X.Y)? ¿Por qué?

# 2.4. Redes locales y ARP

Antes de continuar usad ifconfig en los dos nodos para inhabilitar las interfaces de red publicas y privadas. Esto dejara incomunicadas vuestras maquinas. Comprovad que es realmente así usando route para ver las tablas de rutas actuales.

Ahora configuraréis una nueva subred privada con los dos nodos de vuestro grupo. La subred en cuestion sera 192.168.X.0, donde X sera el valor del ultimo byte de la direccion IP privada que tenía vuestro nodo pasarela; la máscara de subred será 255.255.255.0. E.g. si el nodo pasarela era 192.168.49.182 la subred sera 192.168.182.0/255.255.255.0. Asignad una nueva direccion privada dentro de la nueva subred a cada nodo y rellenad estas tablas:

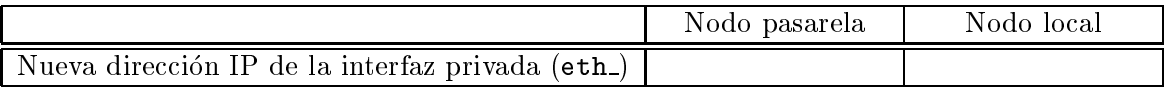

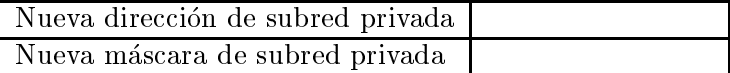

- Usad ifconfig en los dos nodos de vuestro grupo para asignar a la interfaz privada de cada uno su nueva dirección. Comprovad que la configuración funciona haciendo *ping* entre las dos máquinas.
- Si usáis route veréis que se ha añadido automáticamente una ruta hacia la nueva subred. >Cual sera la orden exacta para crear esta ruta manualmente? Podeis comprobarla usando route para eliminar la ruta y volverla a activar después.

Vamos a comprobar el funcionamento del protocolo ARP. Si usais arp vereis que la tabla ARP del núcleo no está vacía. Para partir con la tabla vacía, inhabilitad y reahabilitad la interfaz privada de los dos nodos del grupo con las órdenes que habéis usado antes, pero no intercambiéis ningún paquete entre ellos.

Lanzad Ethereal como root en un nodo y en  $Capture/Start$  estableced un filtro para capturar unicamente los paquetes ARP originados en, o destinados a la direccion MAC privada de este nodo. Iniciad la captura.

- Lanzad un solo paquete de *ping* hacia la IP privada del otro nodo y parad la captura.
- $\bullet$  ¿Cuál es la dirección de destino del primer paquete originado por este nodo? ¿Por qué?  $;$ Por qué tienen diferente tamaño las tramas ARP enviadas por este nodo y las recibidas
- Elegid un paquete ARP de interrogacion y otro de respuesta y rellenad, de forma inteligible, los campos correspondientes a las dos cabeceras ARP siguientes:

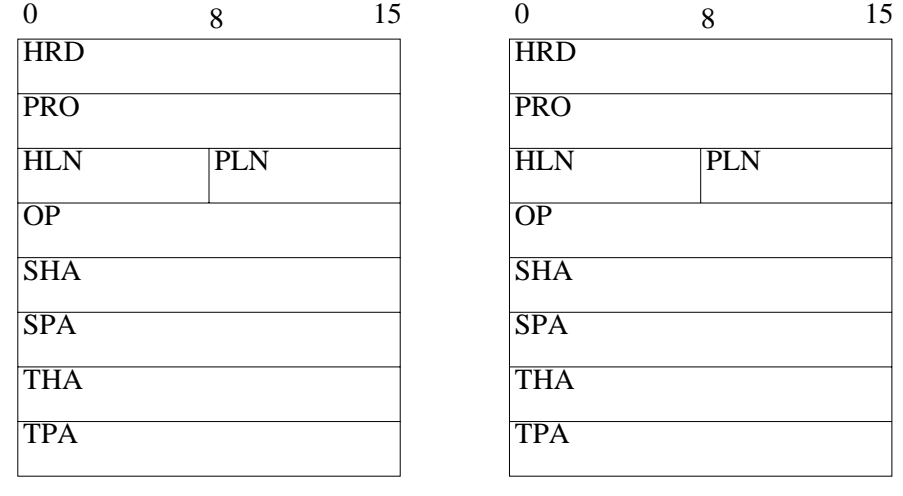

Interrogación Respuesta

#### $2.5.$ IP e ICMP

Vamos a analizar el funcionamento básico de IP en una red local. Para ello:

- Escoged un nodo y estableced en él con Ethereal un filtro para capturar únicamente los datagramas IP originados en, o destinados a la direccion IP privada de este. Iniciad la captura.
- Lanzad un solo paquete de *ping* hacia la IP privada del otro nodo.
- Lanzad un solo paquete de *ping* con un tamaño de 2040 bytes de datos hacia la IP privada del otro nodo (es necesario que lo hagaís como  $root$ ). Parad la captura.
- Analizad el datagrama de la primera peticion de ping. Estudiad los campos de la cabecera IP y rellenad, de forma inteligible, el esquema siguiente:

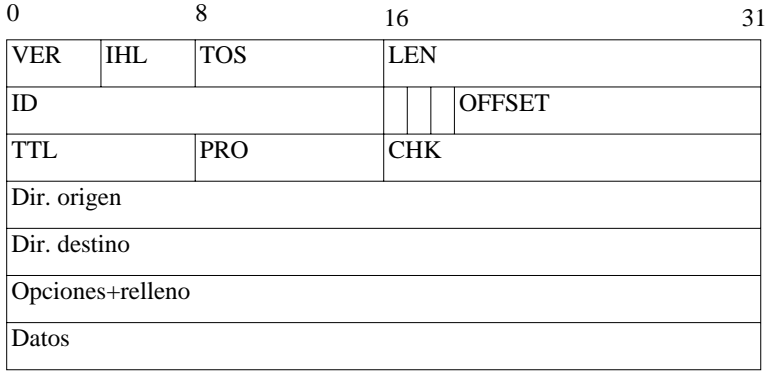

- Estudiad las cabeceras IP de las dos peticiones de *ping.* ¿Se ha fragmentado el primer  $ping?$  ¿Y el segundo? ¿Cómo lo sabéis?
- Responded:  $\zeta$ cómo están relacionados los datagramas pertenecientes al ping fragmentado? >Como se sabe que el datagrama del otro ping no tiene que ver con estos fragmentos?

Ahora estudiaremos por encima algunos detalles de los paquetes ICMP usados por ping: las peticiones de eco y las respuestas de eco.

- Escoged un nodo y estableced en él con Ethereal un filtro para capturar únicamente los paquetes ICMP originados en, o destinados a la direccion IP privada de este. Iniciad la captura.
- Lanzad unos pocos paquetes de  $\text{pinq}$  hacia la IP privada del otro nodo. Una vez hecho esto, volved a lanzar la misma orden. Finalmente, parad la captura.
- Estudiad los campos de las cabeceras ICMP de los paquetes capturados. ¿En qué coinciden las peticiones de eco de una misma ejecución de ping? ¿En qué se diferencian?  $X \nvert Y$  en qué se diferencian las peticiones de eco de dos ejecuciones diferentes?

# 2.6. Encaminamiento IP

Para realizar este apartado será necesario que trabajéis los dos grupos de forma coordinada. Vamos a dar a los nodos pasarela acceso al exterior y a la subred del otro grupo, de forma que se puedan intercambiar paquetes entre ellas. Podeis comprobar que esto no es posible ahora haciendo un ping desde un nodo de una subred hacia un nodo de la otra.

- Usad ifconfig en los dos nodos pasarela para asignar a la interfaz publica de cada uno su dirección y máscara públicas originales. Haced *ping* entre las dos máquinas (usando la IP publica) para comprobar su funcionamento. Con esto tenemos acceso a la subred publica del laboratorio.
- Para poder acceder al exterior se necesitará configurar un encaminador por defecto en los dos nodos pasarela. Usad route para establecer en ellos el encaminador por defecto que tenían en un principio. Comprobad que esto funciona haciendo un ping a Anubis.
- Para intercomunicar ambas subredes usaremos la red pública del laboratorio. Añadid con route en cada nodo pasarela una ruta hacia la subred del otro grupo a traves de la dirección IP pública de su nodo pasarela. Haced ping a la IP privada del otro nodo pasarela para ver si lo habeis hecho bien.
- Usad route en los nodos locales para establecer en ellos como encaminador por defecto el nodo pasarela del mismo grupo (mediante su direccion IP privada). Si podeis hacer ping entre los nodos locales, lo habeis hecho bien.

Una vez lo tengais todo listo, cada grupo debera realizar las experiencias siguientes y contestar las cuestiones respectivas:

Ejecutad mtr desde el nodo local hacia las siguientes direcciones IP y apuntad por que nodos pasa cada trazado:

- La privada de vuestro nodo pasarela.
- La publica del nodo pasarela del otro grupo.
- La privada del nodo pasarela del otro grupo.
- La privada del nodo local del otro grupo.
- La publica de Anubis.

; Llegan todos los trazados a su destino? ¿Por qué suponeis que es así?

- Repetid la experiencia anterior desde el nodo pasarela. En el primer caso substituid el nodo pasarela por el nodo local. ¿Llegan todos los trazados? ¿Se corresponde con lo que suponíais antes?  $\text{LCuál}$  es el primer nodo por donde pasa el trazado hacia Anubis? ; Conocíais ya este nodo?
- Estableced con Ethereal en el nodo pasarela una captura de los paquetes ICMP originados en, o destinados a la direccion IP privada del nodo. A continuacion haced un  $ping$  hacia vuestro nodo local. ¿A quién suponéis que pertenece la dirección MAC de destino de los paquetes emitidos?
- Estableced con Ethereal en el nodo pasarela una captura de los paquetes ICMP originados en, o destinados a la direccion IP publica del nodo. Haced un ping hacia Anubis.  $A$  quién suponéis que pertenece ahora la dirección MAC de destino de los paquetes emitidos?
- Comprobad si vuestras suposiciones eran acertadas usando el programa arp para ver las direcciones IP correspondientes a las direcciones MAC anteriores.

#### $3.$ **Conclusiones**

- $\Box$  ¿Que estrategia se sigue en la UJI para tener varias subredes partiendo de la asignación de la red IP única 150.128.0.0?
- $\blacksquare$  A la vista de los paquetes de datos que habéis analizado, *i* diríais que los protocolos ARP e ICMP son del mismo nivel? ¿Diríais que ARP e IP son del mismo nivel, basándoos en su situación en la pila de protocolos?  $\overline{Y}$  basándoos en su funcionalidad?
- ¿Seríais capaces de dibujar un esquema que comprenda la topología final de vuestras subredes (incluyendo a cada nodo y sus interfaces y direcciones IP) y la red de la UJI (incluyendo a Anubis)?

# Anexo I. Formato del paquete ARP

La estructura del paquete ARP se muestra en la figura 1. Los campos sombreados tienen longitud variable, que depende de los valores de los campos HLN y PLN. Los campos del paquete tienen el signicado siguiente:

HRD Tipo de direccion fsica o de hardware (p.e. Ethernet).

PRO Tipo de direccion del nivel de red o de protocolo (p.e. IP).

| $\theta$                | 8          | 15 |
|-------------------------|------------|----|
| <b>HRD</b>              |            |    |
| PRO                     |            |    |
| <b>HLN</b>              | <b>PLN</b> |    |
| OP                      |            |    |
| SHA                     |            |    |
| $\overline{\text{SPA}}$ |            |    |
| <b>THA</b>              |            |    |
| <b>TPA</b>              |            |    |

Figura 1: Estructura de un paquete ARP.

- HLN Longitud de la dirección física, en bytes.
- PLN Longitud de la dirección del nivel de red, en bytes.
- OP Código de operación (REQUEST o REPLY).
- SHA Dirección física del emisor.
- SPA Dirección del nivel de red del emisor.
- THA Dirección física del destinatario (a 0 si OP=REQUEST).
- TPA Direccion del nivel de red del destinatario.

# Anexo II. Formato del datagrama IP

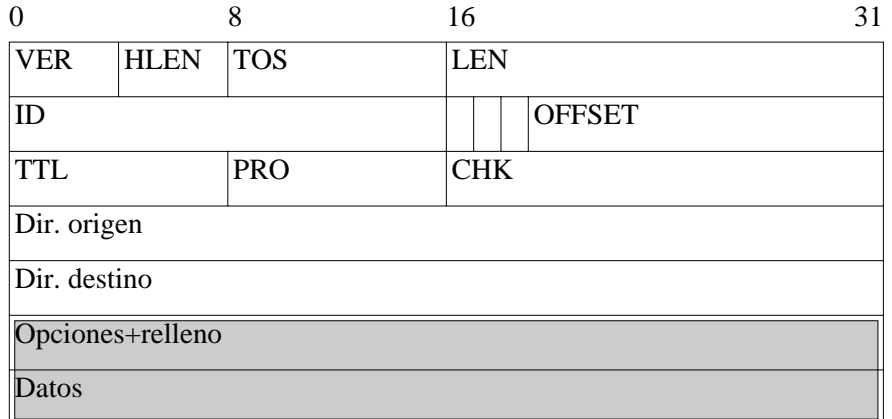

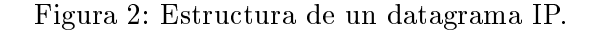

La estructura del datagrama IP se muestra en la figura 2. Los campos sombreados en la figura tienen longitud variable. Los campos del datagrama tienen el significado siguiente:

VER Version del protocolo IP.

- IHL (IP Header Length) Indica la longitud, en palabras de 32 bits, de la cabecera del datagrama. Su valor mínimo es 5 (20 bytes).
- TOS (Type Of Service) Indica el tipo de servicio que la estacion espera de la subred. Suele ser un compromiso entre abilidad y velocidad; la forma de solicitar un servicio determinado por un datagrama es especificándolo según el esquema siguiente:

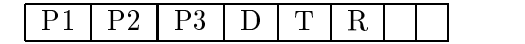

Los tres primeros bits codifican la prioridad del datagrama (000 es la mínima, 111 la maxima); el bit D puesto a 1 indica que se debe minimizar el retardo en su transmision; el bit T, que hay que tratar de elegir las rutas de mayor ancho de banda; y el R, que hay que buscar la máxima fiabilidad. Los dos últimos bits están reservados. Estas opciones estan contempladas por el protocolo IP,aunque rara vez hacen uso de ellas los protocolos usuarios.

- LEN Es la medida, en bytes, del tamaño total (cabecera más datos) del datagrama. El tamaño máximo del datagrama es, por tanto, de 65536 bytes.
- ID Entero que utiliza el emisor para identicar cada uno de sus datagramas.
- FLAGS Este campo y el siguiente sirven para controlar la fragmentacion que se puede producir en en tráfico entre redes. El campo de marcadores ( $\text{flags}$ ) está formado por tres bits, de los cuales el primero no se usa y se transmite a 0; el siguiente es el bit DF  $(Don't$  Fragment), que se pone a 1 para indicar que el datagrama no puede ser fragmentado; el tercero es el bit MF (More Fragments ), que indica, cuando vale 0, que el fragmento es el último de un datagrama original.
- OFFSET Posicion relativa de un fragmento dentro del datagrama original. Se mide en unidades de 8 bytes. Si un datagrama no puede ser fragmentado,  $DF=1$ ,  $MF=0$  y  $OFFSET=0.$
- TTL (Time-To-Live) Mantiene un contador que es decrementado por cada entidad que procesa la cabecera, de forma que cuando una entidad IP detecta un datagrama con TTL=0, lo descarta.
- PRO Identica el protocolo del nivel superior que debe recibir el datagrama en la estacion de destino. Los valores mas comunes son 6 para TCP, 17 para UDP y 1 para ICMP.
- CHK Se usa para detectar errores en la transmision de la cabecera. No se realiza ninguna comprobacion sobre el campo de datos. El valor que se almacena es el complemento a uno de la suma (usando aritmetica de complemento a uno y tomando el campo CHK como 0) de todas las palabras de 16 bits de la cabecera.
- Adreces Los cuatro bytes de las direcciones IP de origen y destino del datagrama.

Opcions Es un campo de longitud variable y opcional en los datagramas, aunque cualquier entidad IP debe implementar la funcionalidad requerida. Un datagrama puede incluir mas de una opcion. Cada una de estas vendra identicada por un campo de codigo de opcion (de un byte) que, en algunos casos, ira seguido de un campo de longitud (de un byte) y éste, a su vez, determinará el tamaño de otro campo que contendrá los datos específicos de la opción.

# Anexo III. Formato del paquete ICMP

El formato del paquete ICMP depende de cada uno de los mensajes que se envíe para comunicar situaciones especiales o anomalas que se hayan podido producir a lo largo de la ruta que sigue un datagrama. Este protocolo hace uso de IP para la transmision de sus bloques de información. El primer byte del paquete indica el tipo de mensaje, el segundo un código de informacion adicional, los bytes tercero y cuarto contienen la suma de comprobacion (checksum) de ICMP, que se calcula de forma idéntica a la de la cabecera del datagrama IP. Los tipos de mensa je mas comunes y sus formatos correspondientes se describen a continuacion.

Echo request (Solicitud de eco)

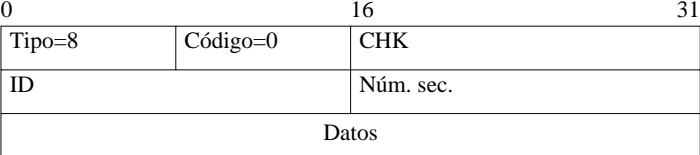

Es una peticion de eco de una entidad ICMP a otra entidad remota del mismo protocolo. Una peticion de eco puede constar de varios paquetes; en este caso el campo Identificador (ID) indica la petición, mientras que el campo Número de secuencia identica los paquetes individuales. La respuesta sera un paquete del tipo 0 (respuesta de eco). El campo de datos se rellena con caracteres arbitrarios.

Echo reply (Respuesta de eco)

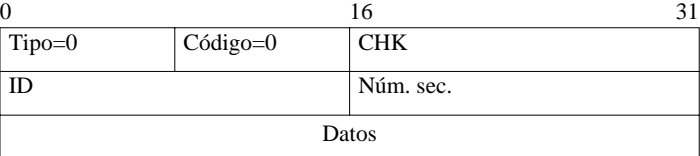

Es una respuesta a una petición de eco. Una entidad ICMP envía a otra una solicitud, y esta última le responde con un paquete de estas características. Los campos *Identificador* y Numero de secuencia son los descritos en el paquete de solicitud. En el campo de datos se retorna la misma informacion que llevara el paquete de solicitud.

## Time Exceeded (Tiempo de vida excedido)

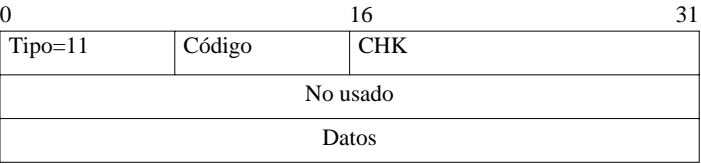

Cuando un encaminador IP detecta un datagrama con el campo TTL igual a 0, debe descartarlo. Este mensaje sirve para informar a la entidad IP emisora de este hecho. En el caso de que un datagrama haya sido fragmentado, este mensa je puede ser generado por el hecho de que el desinatario no haya recibido todos los fragmentos y no pueda, por tanto, reconstruir el datagrama original en un tiempo prejado. El primer problema se indica con un valor 0 en el campo de Codigo, mientras que el segundo se indica con un valor 1. El campo de Datos contiene la cabecera IP basica y los primeros 64 bits de datos del datagrama que ha originado el error.

# Destination Unreachable (Destino inalcanzable)

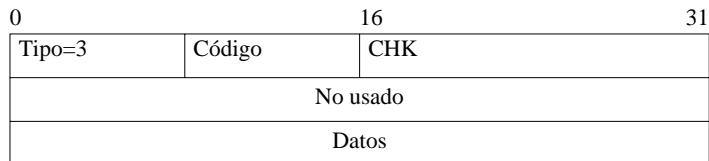

Se envía al emisor de un datagrama cuando un encaminador no puede hacerlo llegar a su destino por cualquier razón. El campo de Código indica el tipo de problema; por ejemplo, 0 si la red no es alcanzable, 1 si la estacion no es alcanzable, 2 si el protocolo no es alcanzable, etc. El campo de Datos contiene la cabecera IP basica y los primeros 64 bits de datos del datagrama que ha originado el error.

## Source Quench (Detener el origen)

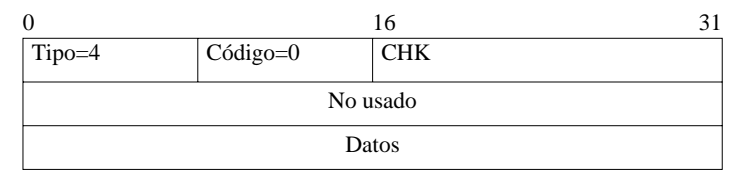

Se envía al emisor de un datagrama cuando la entidad IP destinataria no tiene tiempo de procesar la información que le llega. Es una petición para que el origen disminuya la frecuencia de sus envíos. El campo de *Datos* contiene la cabecera IP básica y los primeros 64 bits de datos del datagrama que ha originado el error.

# Anexo IV. Los programas ifconfig y route

## Configuración de las interfaces: ifconfig

El programa  $ifconfig(8)$  se utiliza para manipular la configuración de las interfaces de red del nucleo Linux, activandolas, desactivandolas y asignandoles direcciones de varios protocolos de red. Veamos la sintaxis basica que usaremos en esta practica (orientada a IP; podéis obtener más información en la página correspondiente del manual):

### Consulta de la configuración de las interfaces

```
Sintaxis: ifconfig
```
#### $\overline{\phantom{a}}$  if  $\overline{\phantom{a}}$  and  $\overline{\phantom{a}}$  and  $\overline{\phantom{a}}$  and  $\overline{\phantom{a}}$  and  $\overline{\phantom{a}}$  and  $\overline{\phantom{a}}$  and  $\overline{\phantom{a}}$  and  $\overline{\phantom{a}}$  and  $\overline{\phantom{a}}$  and  $\overline{\phantom{a}}$  and  $\overline{\phantom{a}}$  and  $\overline{\phantom{a}}$  and  $\overline{\phantom{a}}$  an

La primera forma muestra la configuración de todas las interfaces activas del núcleo, la segunda la de una interfaz concreta. Esta informacion incluye (entre otros): el tipo de dispositivo, la direccion fsica, las direcciones asignadas de los diferentes protocolos de red (en el caso de IP incluye la direccion de difusion o broadcast y la mascara de subred asociadas), los marcadores de funcionamento, la unidad máxima de transferencia (MTU) y la métrica (o *distancia* hasta la red). Por ejemplo, if config eth0 muestra la configuración del primer dispositivo Ethernet.

# Asignacion de direcciones a una interfaz

Sintaxis: ifconfig <interfaz><dirección>[netmask <máscara de subred>] Esta orden asocia la direccion IP especicada a la interfaz indicada, de forma que (i) los paquetes IP que se envíen por la interfaz lleven como dirección de origen esta dirección IP (ii) se establece elmecanismo ARP sobre la interfaz para responder con su direccion fsica cuando se detecten en su enlace peticiones ARP de la direccion IP congurada.

El argumento opcional netmask se utiliza para fijar una máscara de subred diferente a la que corresponde por defecto a la clase de la dirección. Con la dirección y la máscara de subred, el sistema es capaz de anadir automaticamente una ruta a la subred correspondiente<sup>-</sup>. Así, para asignar la dirección 10.0.1.2 a la interfaz eth1, con máscara 255.255.255.0 (diferente a la máscara por defecto,  $255.0.0.0$ ) ejecutaríamos ifconfig eth1 10.0.1.2 netmask  $255.255.255.0$ , que añadiría de paso una ruta a la red  $10.0.1.0/255.255.255.0$  a través de la interfaz eth1.

## Desactivacion de una interfaz

#### Sintaxis: ifconfig <interfaz>down

Esta es la forma de inhabilitar una interfaz determinada. Al hacer esto todas las direcciones asociadas a ella dejan de estar activas. Ademas, las rutas que usan esta interfaz son eliminadas, así como todas las parejas de direcciones de red y enlace resueltas vía ARP sobre la interfaz.

#### Manipulacion de las rutas: route

El programa route (8) se usa para configurar las rutas estáticas del núcleo hacia las redes IP, ya sea directamente a traves de interfaces (redes locales) o indirectamente a traves de encaminadores (redes no locales). Esta es la sintaxis de las ordenes que usaremos en esta práctica:

### Consulta de las rutas

## Sintaxis: route [-n]

Si ejecutamos route sin argumentos, se nos mostrará una tabla con las rutas IP actuales del núcleo. Por cada línea (ruta) veremos, entre otros, a qué red lleva, la máscara de subred, y a través de qué encaminador o interfaz se llega a ella. La red especial 0.0.0.0 o default indica una ruta por defecto, y el encaminador 0.0.0.0 o \* que el acceso a la red en cuestión es directo (red local). La opcion -n evita la resolucion de los nombres de las redes y encaminadores.

 $^1$ La mayoría de las veces esta ruta será la deseada, pero habrá casos donde no, así que no está de más comprobar si esta es correcta con route.

## Adicion de una ruta directa a red

### Sintaxis: route add -net <red>netmask <máscara de subred> dev <interfaz>

Esta orden añade una ruta directa hacia la red especificada con la máscara de subred correspondiente. La red es local y se encuentra accesible directamente en la interfaz nombrada. Se pueden añadir varias rutas a una misma red, siempre que no usen la misma salida (interfaz o encaminador). Por ejemplo, la orden route add -net 10.0.1.0 netmask 255.255.255.0 de ethnis describera en en el entremento en el estado en el ejemplo de asignaciones de direcciones con ifconfig.

## Adicion de una ruta indirecta a red

# Sintaxis: route add -net <red>netmask <máscara de subred> gw <encaminador> route and defined gw contamination

Esta orden añade una ruta indirecta hacia la red especificada a través del encaminador indicado, que ha de ser alcanzable en alguna red local. En el primer caso establecemos una ruta hacia una red determinada con la correspondiente mascara de subred. En el segundo caso se establece una ruta por defecto, es decir, una ruta por donde enviar los paquetes para los que no exista ninguna otra ruta mejor. En ambos casos se encuentra la interfaz adecuada hacia el encaminador automaticamente usando el resto de las rutas.

Por ejemplo, route add -net 10.0.2.0 netmask 255.255.255.0 gw 10.0.1.1 establecería  $10.0.1.1$  como encaminador para llegar a la red  $10.0.2.0/255.255.255.0$ .

### Eliminación de una ruta a red

Para eliminar una ruta sólo hace falta ejecutar la misma orden que habríamos invocado para añadirla, pero sustituyendo en ella el argumento add por del. De esta forma, para eliminar la ruta del ejemplo anterior escribiríamos route del -net 10.0.2.0 netmask 255.255.255.0 gw 10.0.1.1.